LP IDSE - GL

## Authentication Getting started

18/10/2016 Cécile Camillieri

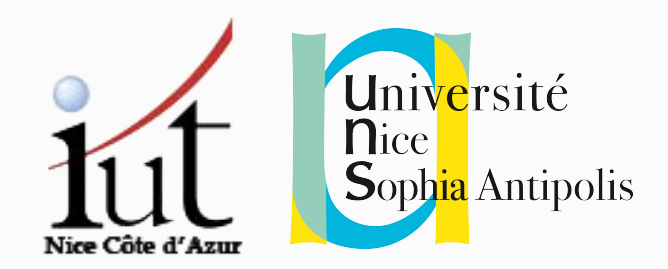

### Reminder: Proposed Architecture

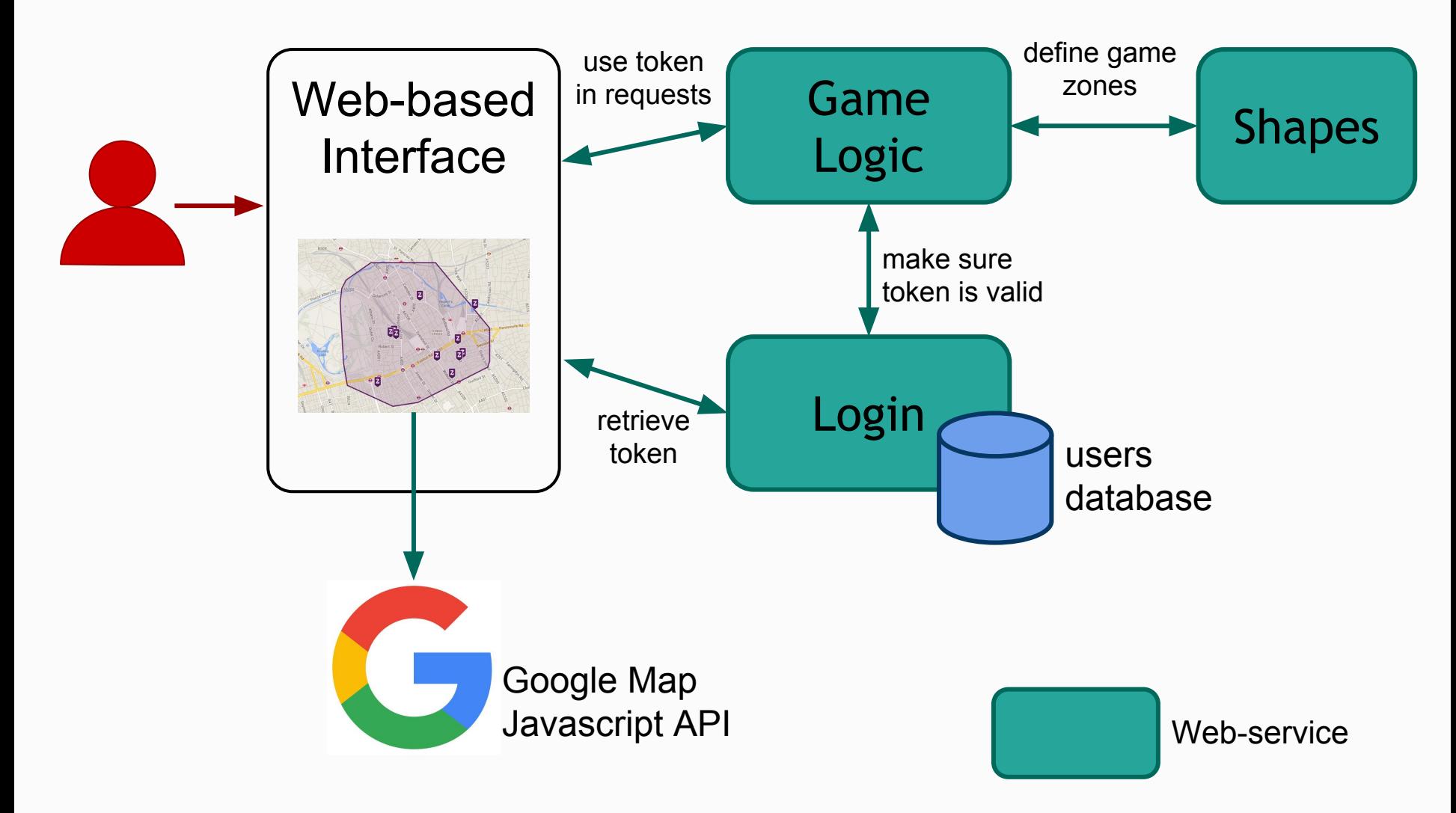

## Token-based Authentication

- 1- User provides their username and password
- 2- User Interface queries **authentication Web-Service**
- 3- **Web-Service** checks the credentials and generates a unique session token

4- Every time a request that requires authentication is made to **your services**, the token is passed as an url parameter

5- **The given web service** must check with the **authentication service** that the token is valid.

6- If so, the request can continue as normal.

## Authentication web service

### First step

#### Provided for the first sprint:

- Log user and generate token
- Checks that a token is valid

#### ● Each of you has an account.

○ login and password: your student id

#### In the future:

- we give you the source code
- user account creation
- password update
- ...

## Authenticating

## Operations: login

- http://iut-outils-gl.i3s.unice.fr/jetty/**authentication**/
- Method: **POST**
- Content-Type: **application/x-www-form-urlencoded**
- Parameters (in request body):
	- username
	- password, hashed with MD5 algorithm
- Response:
	- $\circ$  success: code 200 (ok) + token
	- failure: code 401 (unauthorized)

## Operations: login

#### Calling a service in JS, some possibilities:

- Plain JS with XMLHttpRequest
- http://www.w3schools.com/xml/dom http.asp. Example in the file 'script.js' provided with the shapes web service
	- AngularJS

[https://docs.angularjs.org/api/ng/service/\\$http.](https://docs.angularjs.org/api/ng/service/$http) Example in the provided Angular project.

#### Security: hashing passwords with md5

- Don't send passwords over the network like this
- $\circ$  Hash  $=$  unilateral transformation
- Careful! md5 is \*not\* secure enough for real-life applications...

#### MD5 in JS, some possibilities:

○ Plain JS:

<script src="[http://crypto-js.googlecode.com/svn/tags/3.0.2/build/rollups/md5.js"](http://crypto-js.googlecode.com/svn/tags/3.0.2/build/rollups/md5.js)></script> <script> var passhash = CryptoJS.MD5(password);</script>

○ AngularJS (install with bower):

<https://www.npmjs.com/package/angular-md5>

## Verifying the token

## Operations: token validation

- http://iut-outils-gl.i3s.unice.fr/jetty/**authentication/session**
- Method: **POST**
- Content-Type: **application/x-www-form-urlencoded**
- Parameters (in request body):
	- token
- Response:
	- success: code 204 (no content)
	- failure: code 401 (unauthorized)

## Operations: token validation

#### • HTTP requests in Java:

<http://download.java.net/jdk7/archive/b123/docs/api/java/net/HttpURLConnection.html>

```
○ Example with POST:
String url = "http://example.com";
String charset = "UTF-8"; // Or in Java 7+: java.nio.charset.StandardCharsets.UTF 8.name()
String param1 = "value1";
String param2 = "value2";
String query = String.format("param1=%s&param2=%s",URLEncoder.encode(param1, charset), URLEncoder.encode(param2, charset));
HTTPURLConnection connection = (HTTPURLConnection) new URL(url).openConnection();
connection.setDoOutput(true); // Triggers POST.
connection.setRequestProperty("Accept-Charset", charset);
connection.setRequestProperty("Content-Type", "application/x-www-form-urlencoded;charset=" + charset);
try (OutputStream output = connection.getOutputStream()) {
      output.write(query.getBytes(charset));
}
InputStream response = connection.getInputStream();
[...]
int status = connection.getResponseCode();
connection.disconnect();
```
# Maven modules are back

## On course website

- Zip file containing the skeleton of a maven project for your game
- Pom.xml (parent)
	- shapes-ws/pom.xml (shapes ws module)
	- game-ws/pom.xml (game logic ws module)
	- authentication (module for checking token validity)
- Your modules can have a dependency to the authentication module
- All modules can be compiled in one command: mvn clean package
- All web-services can be deployed in one command: mvn jetty:run

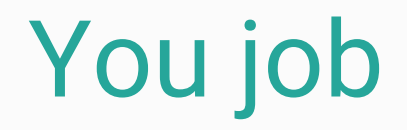

#### **Everyone** in the team joins Github Classroom.

Install **maven**: <http://www.mkyong.com/maven/how-to-install-maven-in-windows/>

Setup your **maven modules** based on the zip in the website. Don't forget to update the pom for the shape ws as well.

Readme: commands needed to build and run the project.

Add proper **Jenkinsfile** in your repository.

And start implementing features!

 $5000$ 

 $\rightarrow$ 

σ

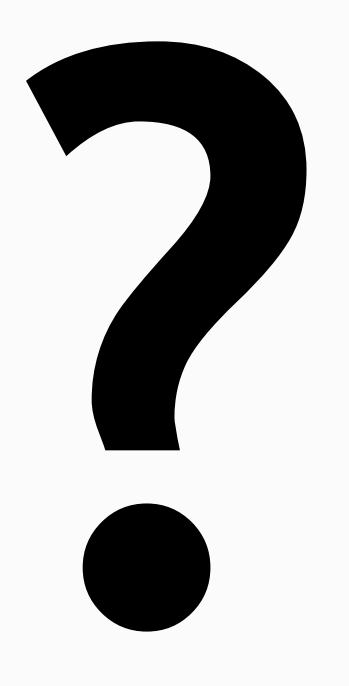